# FMADIO

# Benutzerhandbuch **DSP**

# **DARKLINE PRO SKYLINE SIGNATURE**

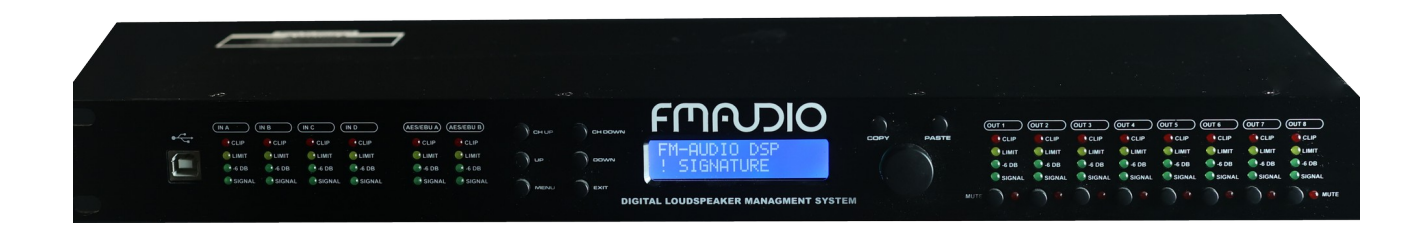

#### **Einführung**

Herzlichen Glückwunsch zum Kauf Ihres DSPs. Das DSP bietet die beste High-End digitale Audio-Verarbeitung.

Nachdem Sie sich mit dem Gerät vertraut gemacht haben, empfehlen wir Ihnen durch ausprobieren zu experimentieren. Finden Sie den effektivsten und effizientesten Weg für Ihr System durch die Nutzung des leistungsstarken Darkline ode Skyline DSP.

Das DSP ist ein leistungsfähiger Prozessor mit vier analogen Eingängen, einem AES3-Eingänge, optional Dante Eingänge, acht Ausgänge (12dBu), 10 PEQ Bänder pro Eingang und Ausgang und einem Frequenzbereich bis zu 26 kHz.

Die robuste analoge Eingangsstufe akzeptiert Eingangsspannungen von bis zu + 23dBu praktisch für jede beliebige Quelle auf dem Markt und mit einem ausgezeichneten Dynamikbereich von 118dB. Das DSP ist ausgestattet mit einem hochwertigem Netzteil für eine saubere Stromversorgung, einer 64-Bit-Digital-Verarbeitung und einige der besten Wandler, die es auf dem Markt gibt.

Dadurch wird eine Hervorragende Klangqualität erreicht, die mit Referenz-Geräten konkurrieren kann.

Dieses Handbuch beschreibt, wie an dem DSP Einstellungen vorgenommen werden können, mithilfe der Bedienelemente an der Vorderseite des Gerätes. Alternativ kann das DSP komplett über ein PC und MAC konfiguriert werden.

Bitte beachten Sie die Details vom Software-Handbuch für die PC Anwendung. Über die Vorderseite oder über das Software-Programm werden die DSP-Einstellungen und Koeffizienten im Moment der Veränderung der Parameter berechnet.

Frequenzen können in 1 Hz, Delay Funktionen mit Mikrosekunden und Lautstärken mit 0,01 dB Genauigkeit eingestellt werden. Beim Bearbeiten von Werten über die Frontplatte, sind einige Werte in der Feinabstimmung beschränkt, z. B. Verstärkung wird in 0,25 dB Schritten eingestellt.

# **Eigenschaften:**

- 118dB Dynamik Umfang im Eingang / 114dB Dynamik Umfang am Ausgang (Darkline)
- 135db Dynamik Umfang im Eingang / 120db Dynamik Umfang am Ausgang (Skyline)
- Symmetrierte Eingänge
- Lastsymmetrierte Ausgänge, Impedanz angepasst
- Frequenzbereich 20Hz....26kHz
- 10 vollparametrische Filter im Input und Output
- PEQ Filtertypen: Bell, High Shelf, Low Shelf, Notch, Allpass, Band Pass, High Pass, Low Pass
- 2000ms Delay im Eingang, 50ms Delay im Ausgang
- Butterworth, Bessel, Linkwitz-Riley Filter bis zu 48dB/Oktave.
- True RMS Compressor
- Zero- Attack Peak Limiter
- Latenz: 990 Mikrosekunden
- Volle Steuerung und Echtzeit Monitoring via PC oder MAC
- Integriertes 16-stelliges LCD Display
- 100 Presets / 250 Presets
- 64 Bit Multimode digitales Prozess
- Loudspeaker Library Unterstützung

#### **Sicherheitshinweise**

**WARNUNG!** Zu ihrer Sicherheit Bitte folgendes lesen:

Das Gerät darf nicht Tropf -oder Spritzwasser oder Flüssigkeiten ausgesetzt werden. Es dürfen keine Objekte mit Flüssigkeiten, wie Vasen, auf dem Gerät abgestellt werden.

Sollten Flüssigkeiten auf dem Gerät verschüttet werden, schalten Sie es sofort aus, ziehen den Netzstecker aus der Steckdose und senden es zu ihrem Autorisierten Fachhändler.

#### **REINIGUNG DES GERÄTES:**

Reinigen Sie das Gerät nur mit einem trockenen Tuch und blockieren Sie keine Belüftungsöffnungen.

Installieren Sie das Gerät nach den Anweisungen des Herstellers. Platzieren Sie das Gerät NICHT der Nähe von Wärmequellen wie Heizkörpern, Wärmespeichern, Öfen oder anderen Geräten (einschließlich Verstärkern), die Wärme erzeugen.

Verwenden Sie nur Zusatzgeräte und Zubehör, die vom Hersteller freigegeben sind. Trennen Sie das Gerät während eines Gewitters oder bei längeren Nichtgebrauch vom Stromnetz.

Umgehen Sie nicht die Sicherheitsfunktion des gepolten und geerdeten Netzsteckers. Ein gepolter Stecker darf niemals mit Gewalt in eine Steckdose oder an dem Gerät eingesteckt werden. Beachten Sie die Codierung der Steckerform.

Wenn der mitgelieferte Stecker nicht in Ihre Steckdose passt, wenden Sie sich an eine Fachkraft für Elektrotechnik, um eine nicht passende oder veraltete Steckdose auszutauschen.

Beschädigte Anschlussleitungen oder Stecker welche gequetscht oder verformt sind, dürfen nicht mehr verwendet werden! Entsorgen Sie das Anschlusskabel bei einer geeigneten Entsorgungsstelle.

Unter keinen Umständen dürfen Sie ein beschädigtes oder durchtrenntes Netzkabel in eine Steckdose einstecken. Schützen Sie das Netzkabel so, dass es vor Tritten, Stößen oder Quetschungen geschützt ist, insbesondere an Steckverbindungen.

Verwenden Sie nur die Ablagen, Stative oder Tische die vom Hersteller angegeben sind, oder mit dem Gerät gekauft wurden.

Wenn Sie eine Ablage benutzten, seien Sie vorsichtig das beim Bewegen des Ständers/Geräte-Kombination nichts umstürzt und keine Verletzungsgefahr besteht.

Lassen Sie alle Wartungsarbeiten nur von qualifiziertem Service-Personal durchführen.

Eine Wartung ist erforderlich, wenn das Gerät in irgendeiner Weise beschädigt wurde, wie z.B. das Stromkabel oder der Stecker, falls Flüssigkeit oder Gegenstände in das innere gelangt sind, das Gerät Regen oder Feuchtigkeit ausgesetzt wurde, nicht einwandfrei funktioniert, unnormale Geräusche verursacht oder fallen gelassen wurde.

**EIN-/AUSSCHALTER:** Wenn das Gerät einen Ein-/Ausschalter besitzt, wird dieser zum Ein-/Ausschalten an diesem Gerät verwendet.

**VOM NETZ TRENNEN:** Der Stecker sollte immer leicht zu Stecken/Trennen sein. In Racks oder Anlagen indem der Stecker/Netzschalter nicht zugänglich ist, sollte ein Allpoliger Hauptschalter mit einem Kontaktöffnungsabstand von mindestens 3mm eingebaut werden.

# **WARNUNG: DIESES GERäT MUss AN EINER GEERDETEN NETZSTECKDOSE MIT SCHUTZLEITER UND FEHLERSTROMSCHUTZEINRICHTUNG (RCD, FI-Schutzschalter mit Fehlerdifferenzstrom 0,03A) ANGESCHLOSSEN WERDEN.**

Die Adern im Netzkabel sind in Übereinstimmung mit dem folgenden Farbcode: Schutzleiter/Erde: GRüN und GELB Neutralleiter: BLAU Aussenleiter: BRAUN

Die Farben der Adern im Netzkabel dieses Gerätes können möglicherweise nicht mit den Farbmarkierungen der Steckdose übereinstimmen. In diesem Fall ist wie folgt vorzugehen:

Die Ader, welche Grün/Gelb gefärbt ist, muss an die Erdungsklemme im Stecker mit dem Buchstaben E, EARTH oder mit dem Erdungssymbol Grün/Gelb angeschlossen werden.

Die blaue Ader muss an der Klemme N, Neutral oder blau angeschlossen werden. Die braune Ader muss an der Klemme L, Phase oder braun angeschlossen werden.

Dieses Gerät kann mit einem Netzkabel mit passendem Netz/Gerätestecker und mindestens gleichen oder größerem Leiterquerschnittes an der Stromquelle angeschlossen werden.

**WARNUNG:** Wenn der Schutzleiter oder die Erdung unterbrochen oder beschädigt ist kann bei einem Fehler durch Körperschluss/Erdschluss die Volle Netzspannung gegen Erde an dem Gehäuse anliegen!

Beim Berühren des spannungsführenden Gehäuses kommt es zu einer Körperdurchströmung welche zu schweren Verletzungen bis hin zum Tod führt.

Die auf der Geräte-Rückseite angebrachten internationalen Symbole und Warnhinweise welche auf mögliche Gefahren durch Elektrogeräte hinweisen dürfen niemals entfernt oder überklebt werden.

Der Blitz mit Pfeilspitze in einem gleichseitigen Dreieck bedeutet, dass sich gefährliche Spannungen innerhalb des Gerätes befinden. Das Ausrufezeichen in einem gleichseitigen Dreieck weist den Benutzer auf die Beachtung der Bedienungsanleitung hin. Im inneren des Gerätes gibt es keine zu Wartende Teile. Führen Sie keine Wartungen am Gerät selbst durch, sondern überlassen Sie alle Wartungsarbeiten qualifiziertem und autorisierten Fachpersonal.

Falls die Feinsicherung des Gerätes durchgebrannt ist, darf diese Nur durch eine Ersatzsicherung gleichen Types/Bauform mit den auf dem Gerät angegebenen Grenzwerten ausgetauscht werden.

Falls die gewechselte Sicherung erneut durchbrennt liegt ein Interner Fehler vor. Senden Sie in dem Fall das Gerät zu ihrem Autorisierten Fachhändler zur Reparatur ein.

Überbrücken oder flicken Sie niemals durchgebrannte Sicherungen! Ein Elektrischer Schlag oder Brände wären die Folgen. Lebensgefahr!

Schließen Sie dieses Gerät nur an Spannungsquellen an die mit den Werten auf dem Typenschild übereinstimmen.

Um die Gefahr eines Brandes oder Stromschlags zu vermeiden, wenden Sie sich immer an qualifiziertes Servicepersonal oder eine Elektrofachkraft.

Wird das Gerät mit einer Versorgungsspannung bis 240V versorgt, verwenden Sie ein ausschließlich zugelassene Netzkabel welche die Normen nach CSA / UL und VDE erfüllen.

Dieses Gerät ist nur für den professionellen Einbau in ein 19-Zoll Rock bestimmt. Beim öffnen des Gehäuses erlischt die Garantie!

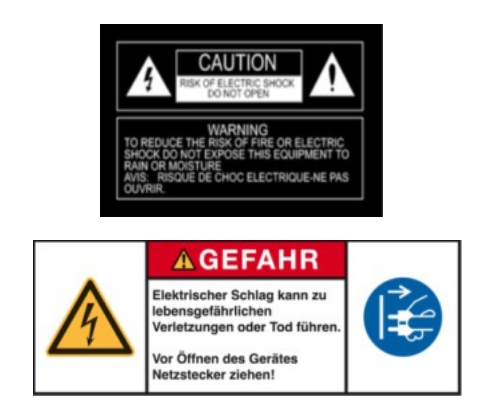

### **1. Überblick über Anschlüsse und Bedienung**

Zusätzlich zu den verfügbaren Funktionen, wie in dieser Bedienungsanleitung beschrieben, haben Sie auch die Möglichkeit, die Steuerung des Prozessor mit einem PC oder MAC durchzuführen. Bitte beachten Sie die Details im Software-Handbuch.

# **1.1. Vorderseite**

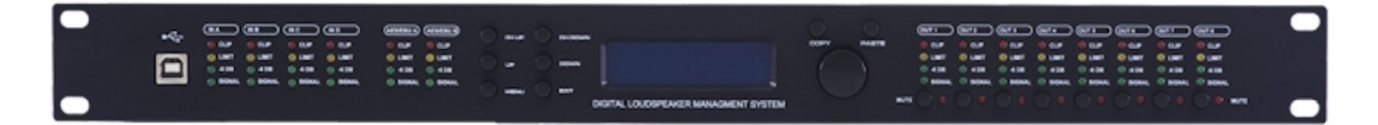

#### **1.1.1. USB Anschluss**

Der USB Anschluss wird verwendet um das DSP mit einem PC oder MAC zu verbinden. Dann kann es in Echtzeit mit dem frei erhältlichen PC und MAC Konfigurationsprogramm konfiguriert und kontrolliert werden.

#### **1.1.2. Input VU Meters**

Es sind 6 unabhängige Input Meter verfügbar. Die Angabe bezieht sich auf den absoluten Input Level,multipliziert mit der Eingangsverstärkung. Die Peak LED leuchtet, wenn der Input Level +20dBu erreicht.

#### **1.1.3. Funktionstasten**

Die Funktionstasten erlauben direkten Zugriff zu allen bearbeitenden und navigierenden Funktionen. Siehe Sektionen drei für eine detaillierte Beschreibung für jede dieser Tasten.

#### **1.1.4. Drehregler**

Der Drehregler wird verwendet um durch das Menü zu scrollen und Werte einzustellen. In dem Sie es drehen, werden die Werte verändert und der DSP Prozessor aktualisiert sich in Echtzeit. Außerdem werden durch das Drücken dieses Drehreglers unterschiedliche Parameter-Ebenen angewählt.

#### **1.1.5. Output VU Meter**

ES sind acht unabhängige Output Meter verfügbar. Die Angabe bezieht sich auf den Output Level in Bezug zu der Output Limiter Threshold.

Die Limiter LED leuchtet wenn die Limiter-Schwelle im Kanal überschritten wird. Die Peak LED leuchtet, wenn mehr als 12dB Gain Reduction stattfindet.

#### **1.1.6. Output Mute Taster**

Die acht Mute-Tasten sind für das unabhängige Stummschalten eines Ausgangs.

### **1.2. Rückseite**

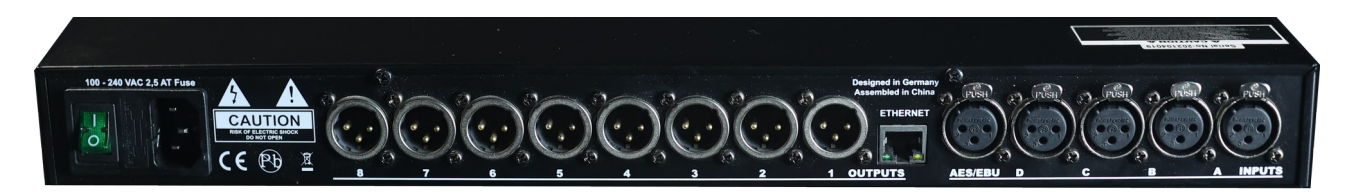

#### **1.2.1. Netzanschluss**

Das DSP besitzt ein internes Netzteil, welches Spannungen von 85-260V und Frequenzen von 50Hz-60Hz akzeptiert. Ein Kaltgeräte-Kabel ist inbegriffen.

## **1.2.2. Einschalter**

Mit dem Netz-Schalter kann das DSP an- und ausschaltet werden. Hinweis: Wir empfehlen, den Controller vor dem Einschalten mit dem Verstärkern zu verbinden und einzuschalten, bevor die Verstärker eingeschaltet werden.

#### **1.2.3. Ethernet Anschluss**

Die RJ-45 Anschlüsse verbinden ihr Produkt mit dem Netzwerk. Mit dem frei erhältlichen PC und MAC Konfigurationsprogramm, konfigurieren und Kontrollieren Sie in Echtzeit den Controller. Mit diesem Programm können sie außerdem den Controller auf dem neusten Firmwarestand bringen. Bitte besuchen Sie regelmäßig unsere Website und installieren neue Updates.

#### **1.2.4. Analoge Eingänge**

Die Eingangs-Sektion des DSPs bietet vier symmetrierte XLR Anschlüsse. Der Input Level beträgt +23dBu/24dBu max., elektronisch symmetriert.

#### **1.2.5. AES3 Eingang**

Der digitale Eingang des DSPs bietet zwei Input Kanäle auf eins elektronisch symmetrierten XLR Anschluss. Der Prozessor akzeptiert AES3 Input Signale mit 44.1, 48, 88.2 und 96kHz.

#### **1.2.6. Analoge Ausgänge**

Die Ausgangs-Sektion des DSPs bietet acht last-symmetrische XLR Anschlüsse. Der Output Level beträgt +12dBu max., Impedanz angepasst.

# **2. Einstieg**

# **2.1. Schnellstart**

Für diejenigen von Ihnen, die direkt einsteigen wollen, sind die folgenden Informationen vorgesehen zur Optimierung der Leistung ihres Gerätes.

# **2.2. Anschlüsse**

Wenn Sie ihren Controller einrichten, machen Sie die Anschlüsse wie folgt:

# **2.2.1. Signal Anschlüsse**

- Erst alle Anschlüsse an dem Controller herstellen und dann das Gerät einschalten.

- Verbinden Sie die Ausgänge vom Mixer an den Ch. 1 XLR Eingangs-Anschluss (Mono) oder an beide, Ch.1 und Ch 2 XLR Eingängen (Stereo) des Controllers.

- Schließen Sie die Ausgangs-Anschlüsse vom Controller an den Eingangs-Anschlüssen des ausgewählten Verstärkers an.

Stellen sie sicher, dass die Verstärker die Letzten sind, die ein- und die Ersten die ausgeschaltet werden.

Wenn alles angeschlossen ist und der Controller eingeschaltet ist, können sie auf der Vorderseite durch den gesamten Signalweg navigieren.

# **2.2.2. Fernüberwachung und Steuerung**

Für das schnellste und einfachste Einrichten des Gerätes empfehlen wir die frei erhältliche Konfigurationssoftware für PC oder MAC zu installieren und zu nutzen.

Es bietet ein komplettes und umfassendes Werkzeug für die Konfigurationseinstellungen ihres Lautsprechersystems und um voreingestellte Werte zu verwalten und zu speichern.

Wenn Sie das Gerät via Ethernet Netzwerk angeschlossen haben, stehen mehrere Optionen zur Auswahl. Die PC/MAC Anwendung hat ein auto-discovery-tool, welches sich automatisch mit jedem gefundenen Gerät im Netzwerk verbindet.

Bitte beachten Sie die Details im Software-Handbuch der Steuerungs-Software.

# **2.2.2.1. Standard DHCP Network**

Für die einfachste Verbindung verwenden Sie einen Standard-Ethernet-Router. Sobald Sie ein Ethernet-Kabel in das Gerät und Ihrem Computer eingesteckt haben, sollte die Verbindung automatisch erfolgen.

Standard-Router haben einen DHCP-Server eingebaut. Ein DHCP-Server vergibt eine Netzwerkadresse z.B. 192.168.1.xxx auf Ihren Computer und dem DSP automatisch, sobald eine Verbindung aufgebaut wurde.

#### **2.2.2.2. Verbindung ohne DHCP Server**

Alternativ können sie einen simplen Ethernet Switch benutzen um das Gerät mit dem PC oder MAC zu verbinden. Bitte beachten sie, insbesondere bei Windows Computern, dass einige Minuten dauern kann, bis eine Adresse zugewiesen wird (angegeben mit dem Text: "Die Verbindung hat nur begrenzte oder keine Konnektivität").

Der Computer und DSP werden sich beide selbst eine Netzwerkadresse zuweisen in dem Zero Config Bereich (169.254.0.0 - 169.254.255.255) und der DSP wird von der PC/MAC Anwendung automatisch entdeckt. Um die Verbindung ohne DHCP Router zu erleichtern, wäre es praktisch, eine IP-Adresse für den Computer festzulegen.

Wenn Sie dies tun, wählen Sie bitte eine Adresse aus dem Zero Config Bereich und geben unter Subnetzmaske: 255.255.0.0. ein.

#### **2.2.2.3. Festgelegte IP-Adresse**

Es ist auch möglich eine IP-Adresse und Subnetzmaske für den DSP festzulegen. Warnung: Wenn Sie eine falsche Adresse in ihrem Computer setzen, wird es ihnen nicht mehr möglich sein sich zu verbinden. Wenden sie sich an einen Systemadministrator bevor sie solche Einstellungen vornehmen.

#### **2.2.2.4. Firewall**

Nachdem Sie die Software Anwendung das erste Mal gestartet haben, wird ihr Computer eventuell fragen ob die Anwendung auf das Netzwerk zugreifen darf oder nicht. Bitte stellen Sie sicher dies zu erlauben.

Wenn sich eine Firewall zwischen der Anwendung und DSP befindet, wird die Anwendung eventuell den DSP nicht finden.

#### **2.3. System Setup und Gain-Struktur**

Dieses Produkt bietet eine breite Palette von Werkzeugen für das Sound-Design und Einrichtung. Bei richtiger Anwendung helfen diese Tools ihrem System, effizienter zu werden und den bestmöglichen Klang heraus zu holen.

Im folgenden Abschnitt wird erläutert, wie sie die maximale Signalverstärkung und die Limiter verwenden, um den Verstärker vor Übersteuerung zu schützen.

Bei einem traditionellen System-Design, würde das Signal durch einen System-EQ, einen Kompressor und einer Frequenzweiche mit Ausgangspegel-Kontrolle durchlaufen.

Die Frequenzweiche, durch Einsatz zusätzlicher Filter, kann die Reaktion der Lautsprecher verbessern und nur bestimmte Frequenzbereiche freigeben. Der Limiter dient dazu, ihren Verstärker und Lautsprecher vor Übersteuerung zu schützen. Ihr Verstärker spielt eine wichtige Rolle im System-Setup, weil es das letzte Element in der Kette vor dem Lautsprecher ist.

Wenn Ihr Limiter und Verstärker falsch eingestellt ist, leistet ihr System nicht die volle mögliche Leistung oder die Lautsprecher können beschädigt werden.

Um den Controller optimal auszusteuern, gehen sie wie folgt vor: Speisen sie den Controller mit einen Norminalpegel von Mischpult und stellen den Input Fader auf 0db.

Stellen Sie die Frequenzweichen, die Sie verwenden möchten, ein und stellen ebenfalls den Output Fader auf 0db.

Die Verstärker stellen sie auf volle Ausgangsleistung aber die Lautsprecher dürfen noch nicht mit dem Verstärker verbunden sein. Jetzt reduzieren den Ausgangspegel vom Controller und stellen die Limiter-Parameter ein, um die gewünschte Verstärkung zu erlangen. Der Limiter sollte den Verstärker so begrenzen, dass der Verstärker nicht übersteuert. Jetzt drehen Sie die Lautstärke der Verstärker auf null, schließen Sie Ihre

Lautsprecher an und erhöhen sie langsam die Lautstärke des Verstärkers. Überprüfen sie stets den Sound der Lautsprecher-Systeme.

Die Ausgangsleistung des Verstärkers sollte passend zu ihrem Lautsprechersystem ausgewählt oder begrenzt werden.

Wenn alles gut geht, sollte ein verzerrungsfreier Klang zu hören sein, und die Limiter-LEDs blinken oder sind aus. Wenn diese kontinuierlich blinken oder sogar leuchten dann ist der Ausgangspegel überschritten und nicht optimal.

Dann reduzieren den Ausgangspegel Ihres Controllers. Wenn das Eingangssignal zu schwach ist dann erhöhen sie die Lautstärke am Mischpult oder am Eingangsverstärker des Controllers.

# **3. Aufbau und Betrieb**

Installieren Sie das Gerät auf eine flache, stabile Oberfläche, die nicht verbogen oder gekrümmt ist. Bevor Sie den Controller einschalten, achten sie darauf, dass die Stromversorgung der Produktspezifikation entspricht und alle betroffenen Komponenten richtig angeschlossen sind.

Schalten sie die Geräte in der richtigen Reihenfolge ein, um nicht die Lautsprecher-Systeme zu beschädigen oder ungewollte lautstarke Impulse abzugeben, die eventuell Gesundheitsschädlich sein könnten.

# **3.1. System Überprüfung**

Nach dem Anschluss aller Kabel, sollten Sie alle Ausgänge stumm schalten oder drehen Sie den Gain-Level des Verstärkers auf Minimum. Stellen sie sicher, dass die richtigen Ausgänge des Controllers an die passenden Eingänge des Verstärkers angeschlossen sind, die zu den verschiedenen Lautsprecher Systemen gehen.

Denn die falschen HF Signale könnten die Basslautsprecher beschädigen, genauso wie LF Signale die Hochtonlautsprecher schädigen. Aktivieren Sie die HF-Ausgänge als Erstes.

Es ist ratsam, einen großen Kondensator in Reihe mit dem HF-Treiber (47 bis 100 uF)zu installieren. Auf diese Weise werden die Treiber etwas gegen zufällige Messgeräte-Fehler geschützt.

# **3.2. Input Setup**

Drücken Sie die Channel-Up- oder Down-Taste, um den Eingangskanal zu bearbeiten. Schalten sie dazu vorher die Ausgänge auf stumm oder den Ausgangs-Fader auf einen niedrigen Wert.

Um durch die verschiedenen Elemente zu wechseln, drücken Sie die Position Up- bzw. Down-Taste.

#### **3.2.1. Gain**

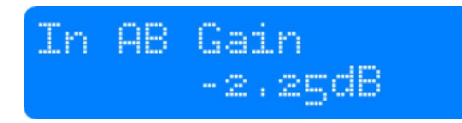

Stellen Sie die Verstärkung/Gain durch drehen des Drehreglers ein. Die Verstärkung wird in Schritten von

0,25 dB eingestellt. Kleinere Schritte (0,01 dB) können über die PC- oder MAC-Software eingestellt werden.

#### **3.2.2. Input Auswahl**

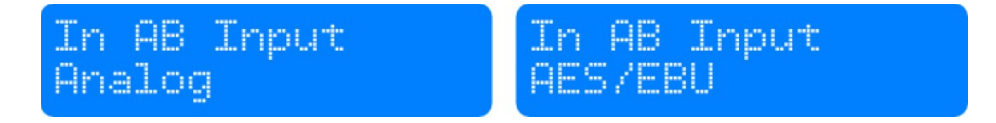

Wählen Sie die Eingangs-Quelle (Analog oder AES3) durch Drehen des Drehreglers.

FM-Audio | Magdalena Weg 4 | 71088 Holzgerlingen | [www.fm-audio.eu](http://www.fm-audio.eu/) | Stand 1.0.2 11

# **3.2.3. Delay**

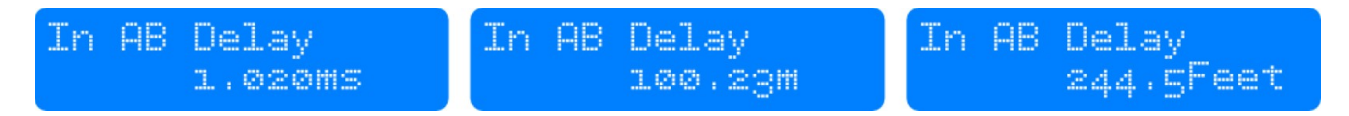

Stellen Sie die Verzögerungszeit durch drehen des Drehreglers ein. Wählen Sie die angezeigte Einheit (ms

oder s, mm oder m, Feet/Fuss, Inch/Zoll oder Mil) durch drücken des Drehreglers aus.

#### **3.2.4. Tiefpassfilter LPF**

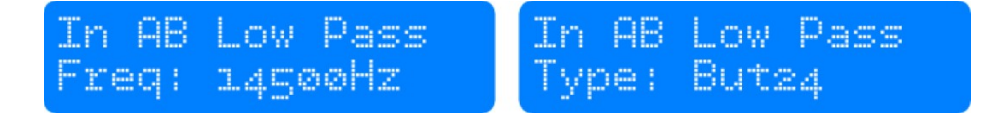

Stellen Sie die Low-Pass-Filter Frequenz durch drehen des Drehreglers ein. Durch drehen des Drehreglers im Uhrzeigersinn können sie die Frequenz bis 20kHz einstellen.

Drücken Sie den Drehregler, ändern sie die Filtertypen. Sie können wählen zwischen: Butterworth 6dB, Bessel 6dB, Butterworth 12dB, Bessel 12dB Linkwitz Riley 12dB, Butterworth 18dB, Bessel 18dB, Butterworth 24dB und Bessel 24dB.

Wenn sie Filter höherer Ordnung haben möchten dann benutzen sie zusätzlich die PEQ Blöcke (siehe unten).

#### **3.2.5. Hochpassfilter HPF**

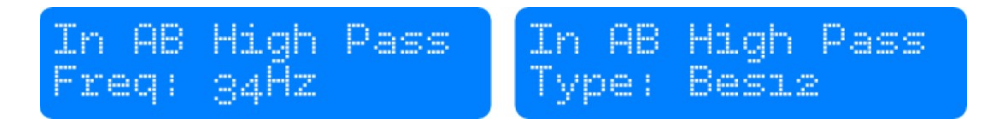

Stellen Sie die High-Pass-Filter Frequenz durch drehen des Drehreglers ein. Durch drehen des Drehreglers gegen den Uhrzeigersinn können sie die Frequenz bis 20Hz einstellen.

Drücken Sie den Drehregler, ändern sie die Filtertypen. Sie können wählen zwischen: Butterworth 6dB, Bessel 6dB, Butterworth 12dB, Bessel 12dB Linkwitz Riley 12dB, Butterworth 18dB, Bessel 18dB, Butterworth 24dB und Bessel 24dB.

Wenn sie Filter höherer Ordnung haben möchten dann benutzen sie zusätzlich die PEQ Blöcke (siehe unten).

#### **3.2.6. Parametrischer Equalizer PEQ**

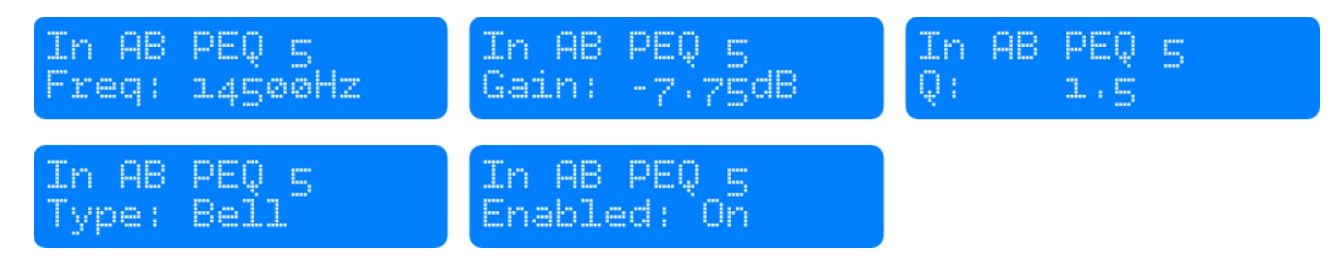

Es gibt 10 voll parametrische EQs. Jedes Band kann frei über den gesamten Frequenzbereich von 20Hz bis 20kHz eingestellt werden. Stellen Sie die Frequenz oder anderer Parameter durch drehen des Drehreglers ein.

Drücken Sie den Drehregler, ändern sie die Filter-Parameter. Die verfügbaren Parameter sind: Frequenz (20Hz bis 20kHz), Gain (-12dB bis +12 dB), Q (0,2 bis 25), Aktiviert (On oder Off), Typ (Glocke, High Shelf, Low Shelf, Notch, All Pass, Band Pass, High Pass, Low Pass). Der Q-Wert stellt die Steilheit des Filters in dB/Okt ein.

#### **3.2.7. Kompressor**

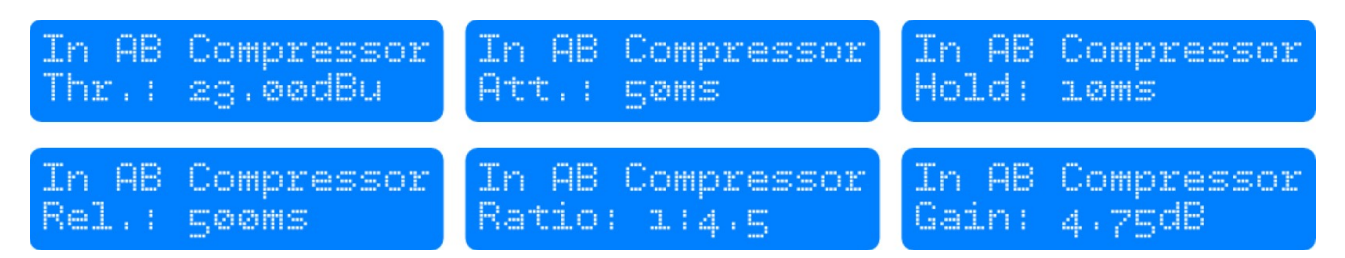

Der Kompressor ist ein True-RMS-Kompressor. Drehen Sie den Drehregler, um z.B. die Schwelle/Threshold zu bestimmen. Drücken sie den Drehschalter, um die Parameter zu wählen.

Die verfügbaren Parameter sind: Threshold, Attack, Hold, Release-Ratio und Gain-Makeup.

#### **3.2.8. Limiter**

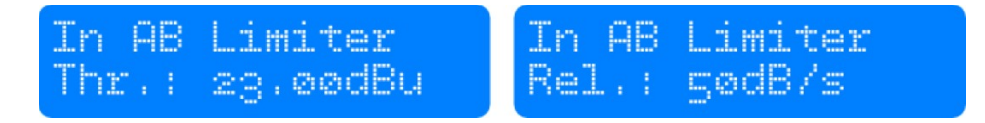

Der Begrenzer/Limiter ist ein Null-Attack Peak-Limiter. Nur der Schwellenwert und Ausschwingzeit/Release können eingestellt werden.

Drücken Sie den Drehregler, um die Parameter zu wählen. Der Release-Wert wird in dB pro Sekunde angezeigt.

# **3.2.9. Kanäle verknüpfen**

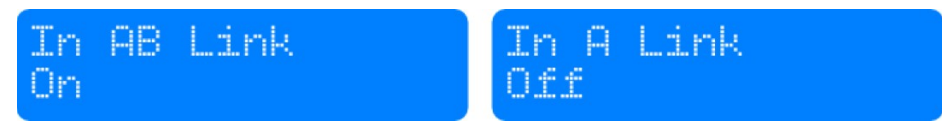

Durch die Verknüpfung/Link von 2 Kanälen, werden die Einstellungen für beide Kanäle identisch verändert, außer für den Mixer und Stummschaltung. Drehen Sie den Drehregler, um die Channel-Link ein- oder auszuschalten.

# **3.3. Output Setup**

Drücken Sie die Channel-Up-oder Down-Taste, um den Ausgangskanal zu bearbeiten. Schalten sie dazu vorher die Ausgänge auf stumm oder den Ausgangs-Fader auf einen niedrigen Wert. Um durch die verschiedenen Elemente zu wechseln, drücken Sie die Position Up- bzw. Down-Taste.

#### **3.3.1. Gain**

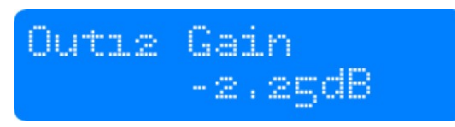

Stellen Sie die Verstärkung/Gain durch drehen des Drehreglers ein. Die Verstärkung wird in Schritten von 0,25 dB eingestellt. Kleinere Schritte (0,01 dB) können über die PC- oder MAC-Software eingestellt werden.

# **3.3.2. Mixer**

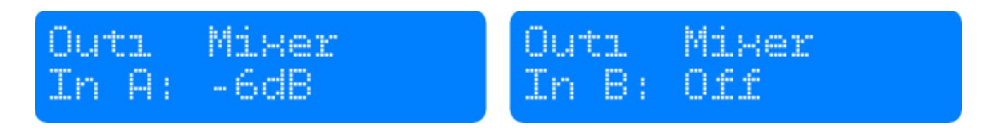

Drehen Sie den Drehregler, um das Signal vom gewählten Eingang zu dem ausgewählten Ausgang zu mischen.

Drücken Sie den Drehschalter, um den Eingang zu wählen. Achtung: Der Mixer ist nur verfügbar, wenn die Ausgänge nicht von Channel Link verknüpft sind.

#### **3.3.3. Delay**

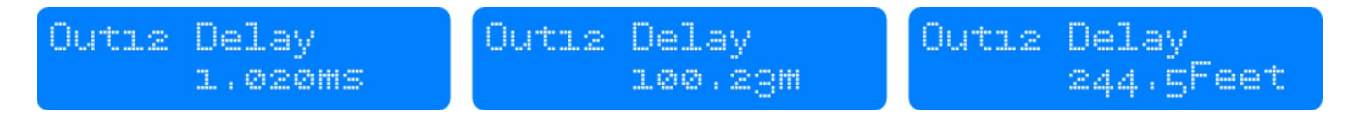

Stellen Sie die Verzögerungszeit durch drehen des Drehreglers ein. Wählen Sie die angezeigte Einheit (ms oder s, mm oder m, Feet/Fuss, Inch/Zoll oder Mil) durch drücken des Drehreglers aus.

### **3.3.4. Tiefpassfilter LPF**

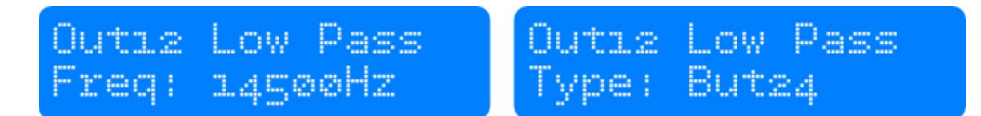

Stellen Sie die Low-Pass-Filter Frequenz durch drehen des Drehreglers ein. Durch drehen des Drehreglers im Uhrzeigersinn können sie die Frequenz bis 20kHz einstellen. Drücken Sie den Drehregler, ändern sie die Filtertypen.

Sie können wählen zwischen: Butterworth 6dB, Bessel 6dB, Butterworth 12dB, Bessel 12dB Linkwitz Riley 12dB, Butterworth 18dB, Bessel 18dB, Butterworth 24dB und Bessel 24dB.

Wenn sie Filter höherer Ordnung haben möchten dann benutzen sie zusätzlich die PEQ Blöcke (siehe unten)

#### **3.3.5. Hochpassfilter HPF**

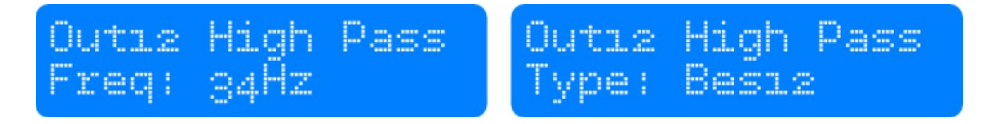

Stellen Sie die High-Pass-Filter Frequenz durch drehen des Drehreglers ein. Durch drehen des Drehreglers gegen den Uhrzeigersinn können sie die Frequenz bis 20Hz einstellen.

Drücken Sie den Drehregler, ändern sie die Filtertypen. Sie können wählen zwischen: Butterworth 6dB, Bessel 6dB, Butterworth 12dB, Bessel 12dB Linkwitz Riley 12dB, Butterworth 18dB, Bessel 18dB, Butterworth 24dB und Bessel 24dB.

Wenn sie Filter höherer Ordnung haben möchten dann benutzen sie zusätzlich die PEQ Blöcke (siehe unten).

#### **3.3.6. Parametrischer Equalizer PEQ**

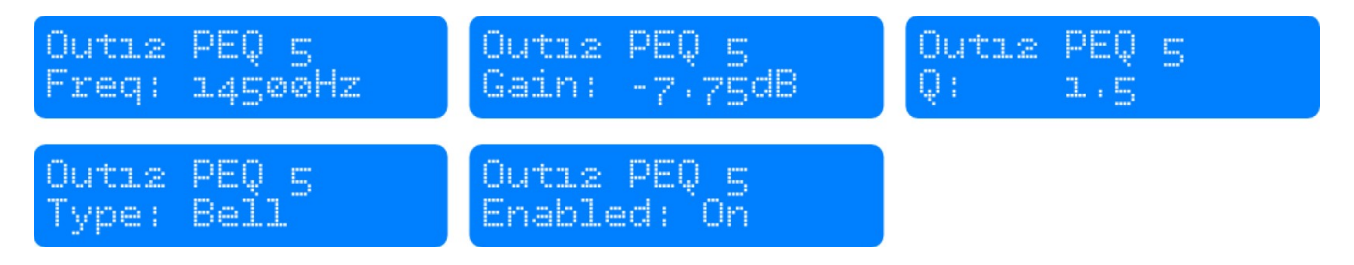

Es gibt 10 voll parametrische EQs. Jedes Band kann frei über den gesamten Frequenzbereich von 20Hz bis 20kHz eingestellt werden. Stellen Sie die Frequenz oder anderer Parameter durch drehen des Drehreglers ein. Drücken Sie den Drehregler, ändern sie die Filter-Parameter.

Die verfügbaren Parameter sind: Frequenz (20Hz bis 20kHz), Gain (-12dB bis +12 dB), Q (0,2 bis 25), Aktiviert (On oder Off), Typ (Glocke, High Shelf, Low Shelf, Notch, All Pass, Band Pass, High Pass, Low Pass). Der Q-Wert stellt die Steilheit des Filters in dB/Okt ein.

# **3.3.7. Kompressor**

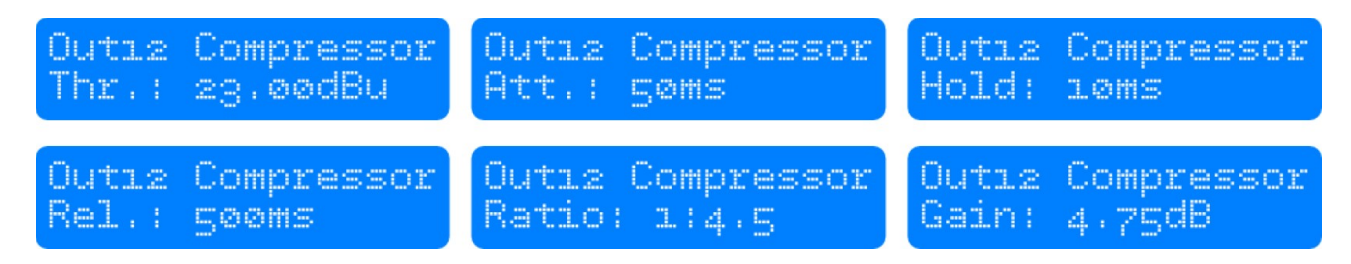

Der Kompressor ist ein True-RMS-Kompressor. Drehen Sie den Drehregler, um z.B. die Schwelle/Threshold zu bestimmen. Drücken sie den Drehschalter, um die Parameter zu wählen.

Die verfügbaren Parameter sind: Threshold, Attack, Hold, Release-Ratio und Gain-Makeup.

#### **3.3.8. Limiter**

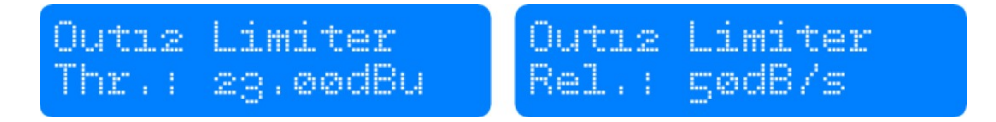

Der Begrenzer/Limiter ist ein Null-Attack Peak-Limiter. Nur der Schwellenwert und Ausschwingzeit/Release können eingestellt werden.

Drücken Sie den Drehregler, um die Parameter zu wählen. Der Release-Wert wird in dB pro Sekunde angezeigt.

### **3.3.9. Phasenumkehr**

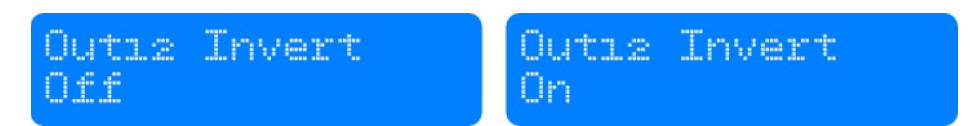

Drehen Sie den Drehregler, um Phasenumkehr ein-oder auszuschalten.

#### **3.3.10. Kanäle verknüpfen**

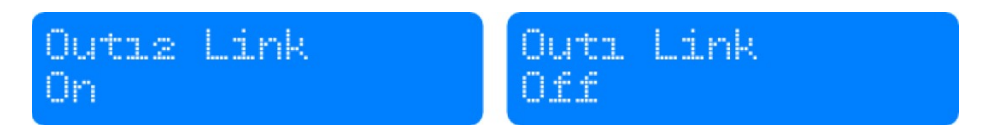

Durch die Verknüpfung/Link von 2 Kanälen, werden die Einstellungen für beide Kanäle identisch verändert, außer für den Mixer und Stummschaltung. Drehen Sie den Drehregler, um die Channel-Link ein- oder auszuschalten.

### **3.4. System Menu**

Drücken Sie die Menü-Taste, um das System-Menü aufzurufen. Drücken Sie die Menu-Taste, um durch die Menüpunkte zu wechseln. Die verfügbaren Menüoptionen sind:

#### **3.4.1. Preset laden**

Drehen Sie den Drehregler, um das Preset auszuwählen, das Sie laden möchten. Drücken Sie den Drehregler, um "JA" auszuwählen und bestätigen Sie durch erneutes Drücken.

Das Preset wird geladen und alle Einstellungen werden sofort übernommen. Alle Einstellungen, die vor dem Laden des eingestellt waren, werden gelöscht. Diese Aktion kann nicht rückgängig gemacht werden.

Die Presets enthalten alle Filter, Dynamik, Gain-Einstellungen usw., mit anderen Worten, alles, was einstellbar ist. Presets enthalten nicht den Namen des Geräts, Netzwerkkonfiguration, automatische Standby-Verzögerung, Zugriffsrechte und Kennwörter (ausgenommen Locked Presets).

#### **3.4.2. Preset speichern**

Drehen Sie den Drehschalter, um den Speicherplatz des Presets zu bestimmen. Wenn der Speicherplatz nicht leer ist, dann wird das vorherige Preset an dieser Stelle überschrieben. Diese Aktion kann nicht rückgängig gemacht werden.

Das System fordert Sie auf, einen Namen für das Preset einzugeben. Wählen Sie ein Zeichen mit dem Cursor des Drehreglers aus. Drücken sie den Drehregler, wird das Zeichen bestätigt, welches sie ausgewählt haben. Durch bewegen des Cursors können sie das nächste Zeichen bearbeiten. Drücken Sie die EXIT/ESC-Taste, wird das letzte Zeichen gelöscht. Sobald der Name fertig gestellt ist, drücken Sie die Menü-Taste.

Wenn Sie weitere Presets speichern möchten, wählen Sie Ja, indem Sie den Drehregler drücken. Um den Vorgang abzubrechen, drücken Sie die Exit-Taste. Wenn sie nicht abbrechen dann ist das Preset im gewählten Speicherort gespeichert.

Die Presets enthalten alle Filter, Dynamik, Gain-Einstellungen usw., mit anderen Worten, alles, was einstellbar ist. Presets enthalten nicht den Namen des Geräts, Netzwerkkonfiguration, automatische Standby-Verzögerung, Zugriffsrechte und Kennwörter (ausgenommen Locked Presets).

# **3.4.3. Passwort Level**

Der DSP hat die Möglichkeit, Sperren für bestimmte Bedienelemente auf der Vorderseite des Gerätes einzurichten. Es soll verhindern, dass unbefugte Personen das Gerät manipulieren. Um das Gerät zu sperren, wählen Sie "Locked" durch drehen des Drehreglers und drücken Sie zur Bestätigung.

Das System fordert Sie auf, ein Kennwort einzugeben. Wählen Sie ein Zeichen mit dem Cursor aus durch drehen des Drehreglers. Drücken des Drehreglers wird das das Zeichen bestätigt.

Bewegen sie den Cursor zum nächsten Zeichen, dass sie bearbeiten möchten. Drücken Sie die EXIT/ESC-Taste, wird das letzte Zeichen gelöscht. Sobald das Passwort eingestellt ist, drücken Sie die Menü-Taste und das Gerät

#### gesperr

**ACHTUNG:** Achten Sie darauf, dass das Passwort nicht vergessen oder von Unbefugten benutzt wird! Wenn das Gerät gesperrt ist und Sie das Passwort vergessen haben, ist es nicht möglich, ohne den örtlichen Kundendienst zu entsperren.

Um das Gerät zu entsperren, geben sie das Passwort ein. Das Passwort wird automatisch nach jedem eingegebenen Zeichen überprüft und das Gerät wird das System-Menü verlassen, wenn das Kennwort komplett eingegeben und bestätigt wurde.

Das voreingestellte User Passwort ist : "Password"

User: FMAudio Admin: AdminFM Develope: DevFM

# **3.4.4. LEDs deaktivieren**

1. Öffnen Sie den Reiter Hardware und geben unter Enter Password das Passwort der Ebene Develope ein.

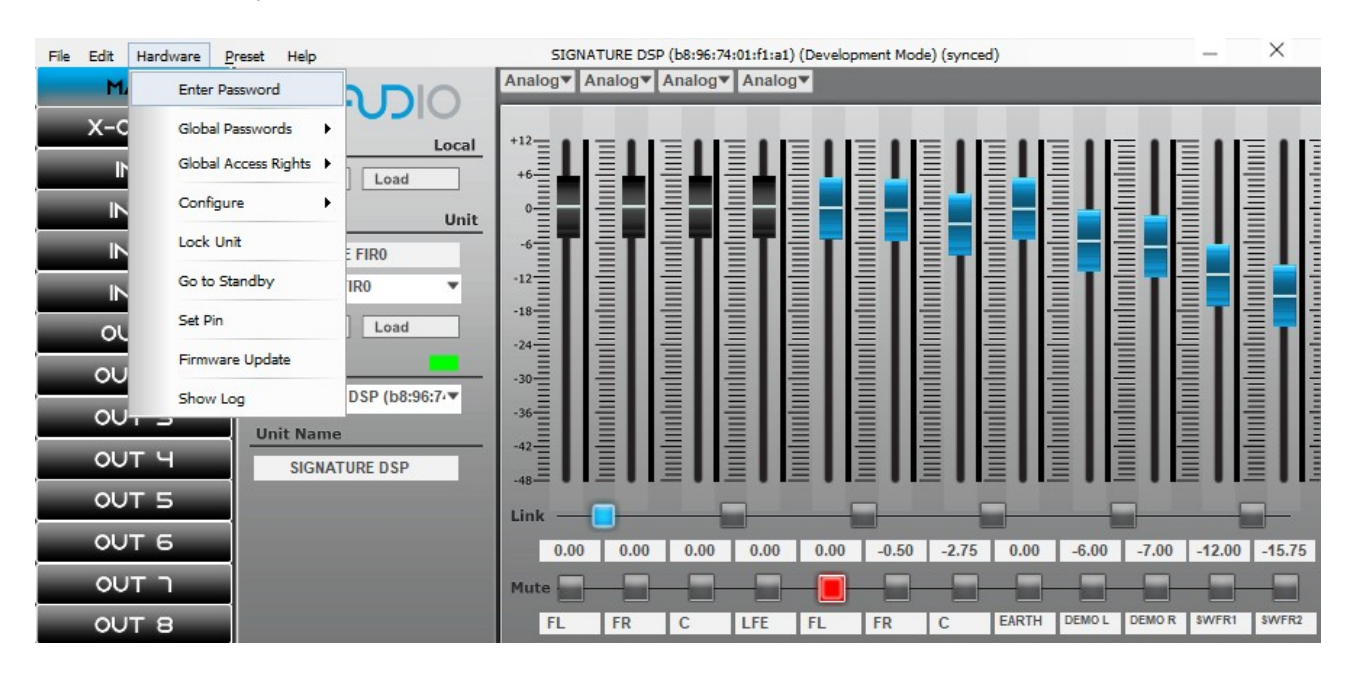

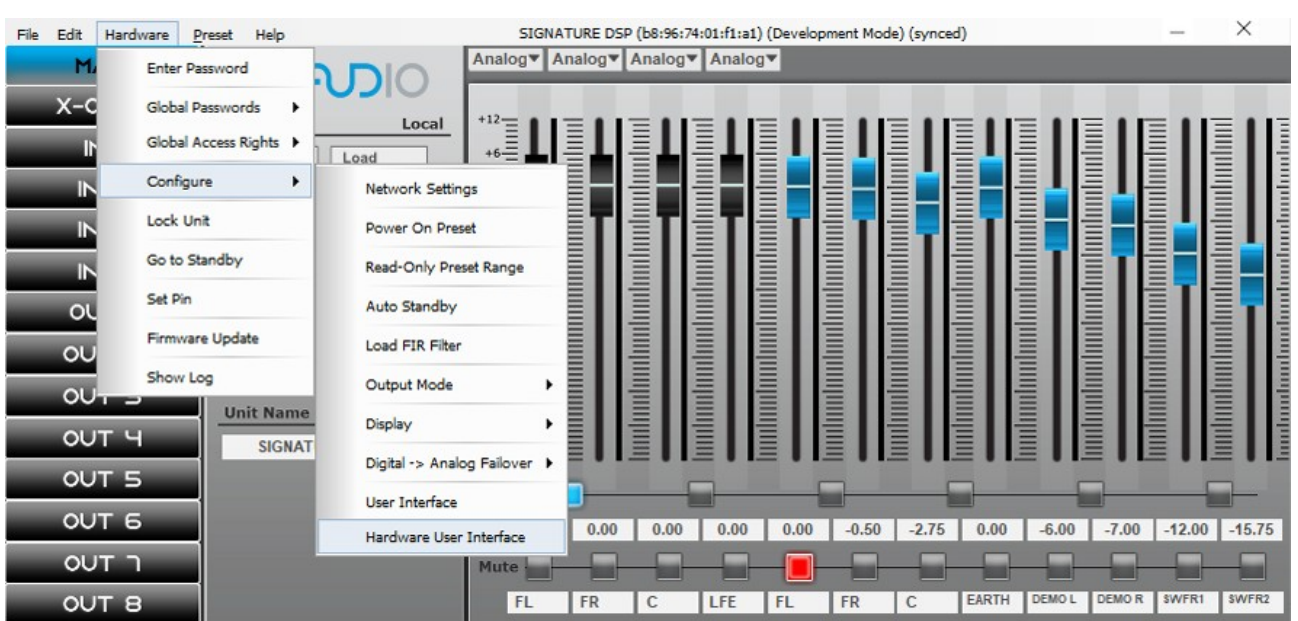

2. Öffnen Sie unter dem Reiter Hardware den Eintrag Configure und dann Hardware User Interface

3. Gehen Sie zum Reiter LEDs aktivieren User und die Funktion None

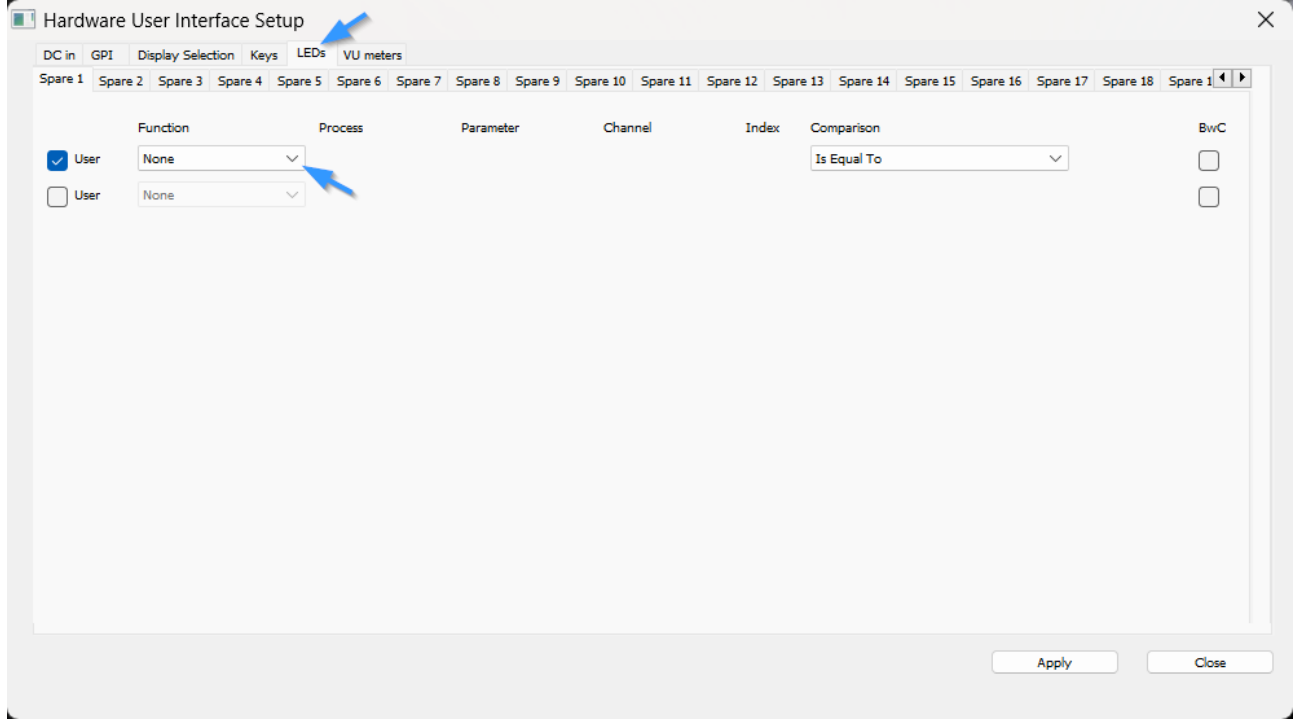

4. Wählen Sie nun die LED die Sie deaktivieren möchten. Dazu gehen Sie im Reiter VU meters auf den Unterpunkt VU meters. In unserem Beispiel ist das der Kanalzug OUT1 mit der LED5 (Mute LED). Sobald die Funktion auf User 1 steht und Sie per Apply bestätigt haben, erlischt die LED.

Sie können auch die VU Meter LEDs deaktivieren, in dem Sie die jeweiligen LEDs ebenfalls mit User 1 belegen.

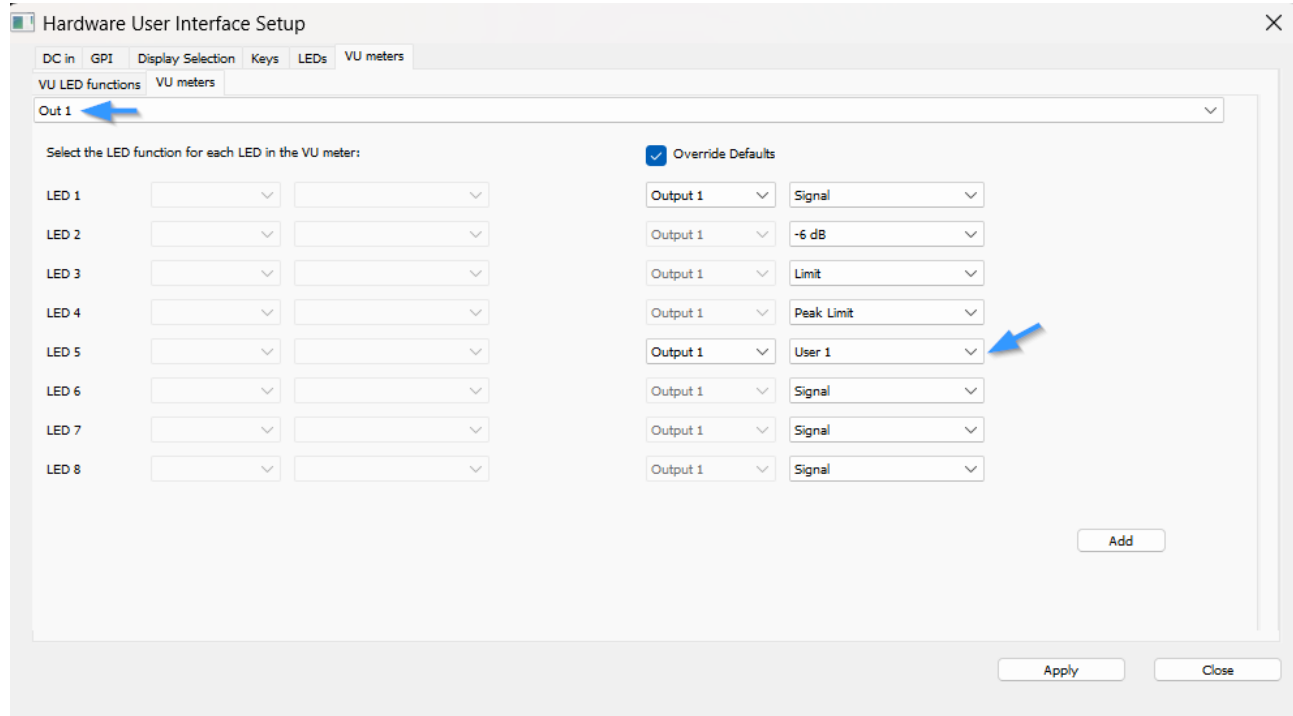

#### **3.4.5. Version Informationen**

Durch Drücken des Drehreglers, wechselt die Anzeige zwischen einer Software-Version-Informationen über das Gerät, sowie einige andere Parameter wie IP-Adresse, MAC-Adresse etc.

#### **4. FIR Filter**

Um FIR Filter zu laden müssen Sie wissen, viele Taps an ihren Ausgängen zur Verfügung stehen. Diese können flexible geroutet werden. Standardmäßig besitzt das Darkline Pro DSP 8x384 Filtertaps am Ausgang. Navigieren Sie zum Ausgang und wählen Sie über der grafischen Hüllkurve FIR/Calc aus.

Jetzt erscheint ein neuer Menüpunkt, in dem Sie die Taps eintragen müssen. Sie können entweder eine Korrektur des Frequenzgangs erzeugen ohne die Phase zu verändern oder eine externe Korrekturfile in das DSP laden. Dazu drücken Sie am unteren Rand auf den Button Load File.

Die File muss eine .txt Datei seien aus Korrekturprogrammen wie der kostenlosen Software RePhase. Das DSP arbeitet intern mit 96kHz und 64Bit. Dies sollten Sie im FIR Designer berücksichtigen, da es sonst zu drop outs oder Verzerrungen kommen kann.

# **Anhang:**

#### **Filterarten**

Das DSP bietet eine Vielzeit verschiedene Filtermöglichkeiten. Darunten zählen IIR, FIR, Allpass, Glocken und Kerbfilter. Die Steilheiten reichen von Filter 1ster Ordnung (6db), bis hin zu Filter 8ter Ordnung (48db). Hier eine kleine Übersicht welches Filter, welche Eigenschaften aufweist.

**Butterworth-Filter** sind kontinuierliche Frequenzfilter, die so ausgelegt sind, dass der Frequenzgang für einen Tiefpass unterhalb der Grenzfrequenz möglichst lange horizontal verläuft. Das selbige gilt für einen Hochpass, wobei kurz vor der Grenzfrequenz die Übertragungsfunktion absinkt und in die Durchlassdämpfung von n·20 dB pro Frequenzdekade übergeht (n = die Ordnung des Butterworth-Filters).

Die charakteristischen Merkmale des Butterworth-Filters sind:

- Schnelles Abknicken des Amplitudengangs bei der Grenzfrequenz
- Ein monotoner Amplitudengang sowohl im Durchlass- als auch im Sperrbereich
- Kleine Nichtlinearitäten im Phasenverlauf
- Eine relativ frequenzabhängige Gruppenlaufzeit
- Überschwingen in der Sprungantwort, das sich mit steigender Ordnung verschlechtert.

Das **Bessel-Filter** weist folgende charakteristische Merkmale auf:

- Glatter Frequenzverlauf im Durchlassbereich
- Geringere Steilheit des Amplitudengangs im Bereich der Grenzfrequenz im Vergleich zum Butterworth-Filter
- Geringes Überschwingen in der Sprungantwort
- Eine konstante Gruppenlaufzeit im Durchlassbereich
- Amplitudenverlauf nicht so scharf wie bei Butterworthfiltern

Das **Linkwitz-Riley-Filter** weist folgende charakteristische Merkmale auf:

- Kaskadierung von Butterworth-Filtern
- Glatte und symmetrische Übergangscharakteristik zwischen den Tiefpass- und Hochpass-Filterzweigen
- Flacher Amplitudenverlauf Bei korrekter Implementierung und Summierung der Tiefpass- und Hochpass-Ausgänge beträgt die Gesamtverstärkung bei der Übernahmefrequenz 0 dB
- Konstante Gruppenlaufzeit im Durchlassbereich
- Überschneidungsfreiheit der Filterzweige

#### **Allpassfilter**

Ein Allpassfilter besitzt eine einzigartige Möglichkeit, die Phasenlage von Signalen zu manipulieren, während die Amplitudencharakteristik unverändert bleibt. Dies macht ihn in verschiedenen Anwendungen, insbesondere in der Audiotechnik, äußerst vielseitig.

#### **FIR Filter**

FIR-Filter sind linear. Das bedeutet, dass die Summe der Ausgangssignale für die Summe der Eingangssignale linear ist. Diese Eigenschaft ermöglicht eine Korrektur des Phasenlage, während die Amplitudencharakteristik unverändert bleibt.

#### **IIR Filter**

Ein IIR-Filter (Infinite Impulse Response) besitzt im Gegensatz zu FIR-Filtern (Finite Impulse Response), die eine endliche Impulsantwort haben, haben IIR-Filter eine unendliche Impulsantwort. Dies bedeutet, dass die Ausgangsantwort des Filters auf einen Impuls nicht nach einer festen Anzahl von Abtastzeitpunkten auf Null abklingt, sondern eine unendliche Dauer haben.

#### **Kerbfilter/Notchfilter**

Die Charakteristik eines Kerbfilters hängt von seiner Funktionsweise ab, z. B. ob er bandpassartig agiert (bestimmte Frequenzen durchlässt) oder Sperrcharakteristika aufweist (bestimmte Frequenzen unterdrückt).

# **Glockenfilter/Bellfilter (PEQ)**

Parametrisches Equalizing ermöglicht die Kontrolle der und die indiviuelle Einstellmöglichkeit der Filterparameter, wie Frequenz, Verstärkung und Bandbreite. Im Gegensatz zu grafischen Equalizern, bei denen Benutzer nur vorgegebene Frequenzbänder anheben oder absenken können, ermöglicht ein parametrischer Equalizer eine präzisere Kontrolle über die Klanganpassung.

Die Schlüsselelemente des parametrischen Equalizings:

Frequenz (Center Frequency): Der parametrische Equalizer erlaubt die genaue Einstellung der Mittenfrequenz, um auf bestimmte Frequenzen im Audiospektrum abzuzielen. Dies ermöglicht eine präzise Anpassung an die spezifischen Klangmerkmale, die der Benutzer beeinflussen möchte.

Verstärkung (Gain): Benutzer können die Verstärkung des ausgewählten Frequenzbereichs erhöhen oder verringern. Dies ist nützlich, um bestimmte Frequenzen zu betonen oder zu dämpfen, je nach den klanglichen Anforderungen.

Bandbreite (Q-Faktor): Der Q-Faktor bestimmt die Breite des Frequenzbands, das vom Filter beeinflusst wird. Ein höherer Q-Faktor konzentriert den Einfluss auf eine schmalere Frequenzbandbreite, während ein niedrigerer Q-Faktor einen breiteren Bereich beeinflusst.

Die Vorteile des parametrischen Equalizings liegen in der Flexibilität und Präzision. Es ermöglicht Audioingenieuren und Musikproduzenten, den Klang sehr gezielt anzupassen, um spezifische Probleme zu beheben oder kreative Klanggestaltung zu erreichen.

Anhang A: Konformitätserklärung KONFORMITÄTSERKLÄRUNG **FM-AUDIO Magdalenaweg 4 71088 Holzgerlingen Deutschland** erklärt, dass das Produkt: DARKLINE PRO DSP und SKYLINE SIGNATURE DSP den folgenden Produktspezifikationen entspricht:

Safety: IEC 60065 -01+Amd 1 EMC : EN 55022:2006 EN 55103 -1, -2 2008 EN 55024:1998 FCC Part 15

Ergänzende Informationen: Das Produkt erfüllt die Anforderungen der: Low Voltage Directive 2006/95/EC EMC Directive 2004/108/EC. RoHS Directive 2002/95/EC WEEE Directive 2002/96/EC

Mit Hinweis auf die Richtlinie 2005/32/EC und EC Regulation 1275/2008 of 17 December 2008, das dieses Produkt entworfen, hergestellt, und als professionelles Audio Equipment zugelassen ist und somit von dieser Richtlinie ausgenommenen.

Falls Sie dieses Produkt entsorgen wollen, suchen Sie eine Sammelstelle für Elektroschrott auf. Das Produkt darf nicht über den Hausmüll entsorgt werden. Es gibt ein getrenntes Sammelsystem für Elektronik/Elektro Produkte in Übereinstimmung mit der Gesetzgebung welche eine korrekte Rückgewinnung und Wiederverwertung erfordert.

Bei privaten Haushalten in den 25 Mitgliedsstaaten der EU, in der Schweiz, Deutschland und in Norwegen können ihre gebrauchten elektronischen Produkte kostenlos an speziellen Sammelstellen oder beim Händler zurückgegeben werden.

Für Länder, die nicht oben erwähnt wurden, kontaktieren Sie bitte Ihre lokale Entsorgungsstelle. Auf diese Weise stellen Sie sicher, dass das zu entsorgende Produkt der Recycling, Rückgewinnung und Wiederverwertung unterzogen wird und so mögliche negative Auswirkungen auf die Umwelt und die menschliche Gesundheit entgegenzuwirken.

#### ELEKTROMAGNETISCHE VERTRÄGLICHKEIT

Dieses Gerät entspricht Teil 15 der FCC-Regeln und die technischen Daten, der Konformitätserklärung.

Der Betrieb unterliegt den beiden folgenden Bedingungen:

- Dieses Gerät darf keine schädlichen Störungen verursachen,

- Dieses Gerät muss jede empfangene Störung akzeptieren, einschließlich Störungen, die einen unerwünschten Betrieb verursachen können. Der Betrieb dieser Geräte in starken elektromagnetischen Feldern sollte vermieden werden.

- Benutzen Sie nur abgeschirmte Verbindungskabel.

Bewahren Sie das Handbuch sorgfältig auf, damit Sie bei Bedarf jederzeit darauf zurückgreifen können.